# How to convert to GeoTIFF for Shikisai products February 5, 2021 E

【Image 3】 Conversion of L3 NDVI (Normalized Difference Vegetation Index) (Equal Lat/Lon Coordinate (EQR))

Here is an example of GeoTIFF conversion of L3 images.

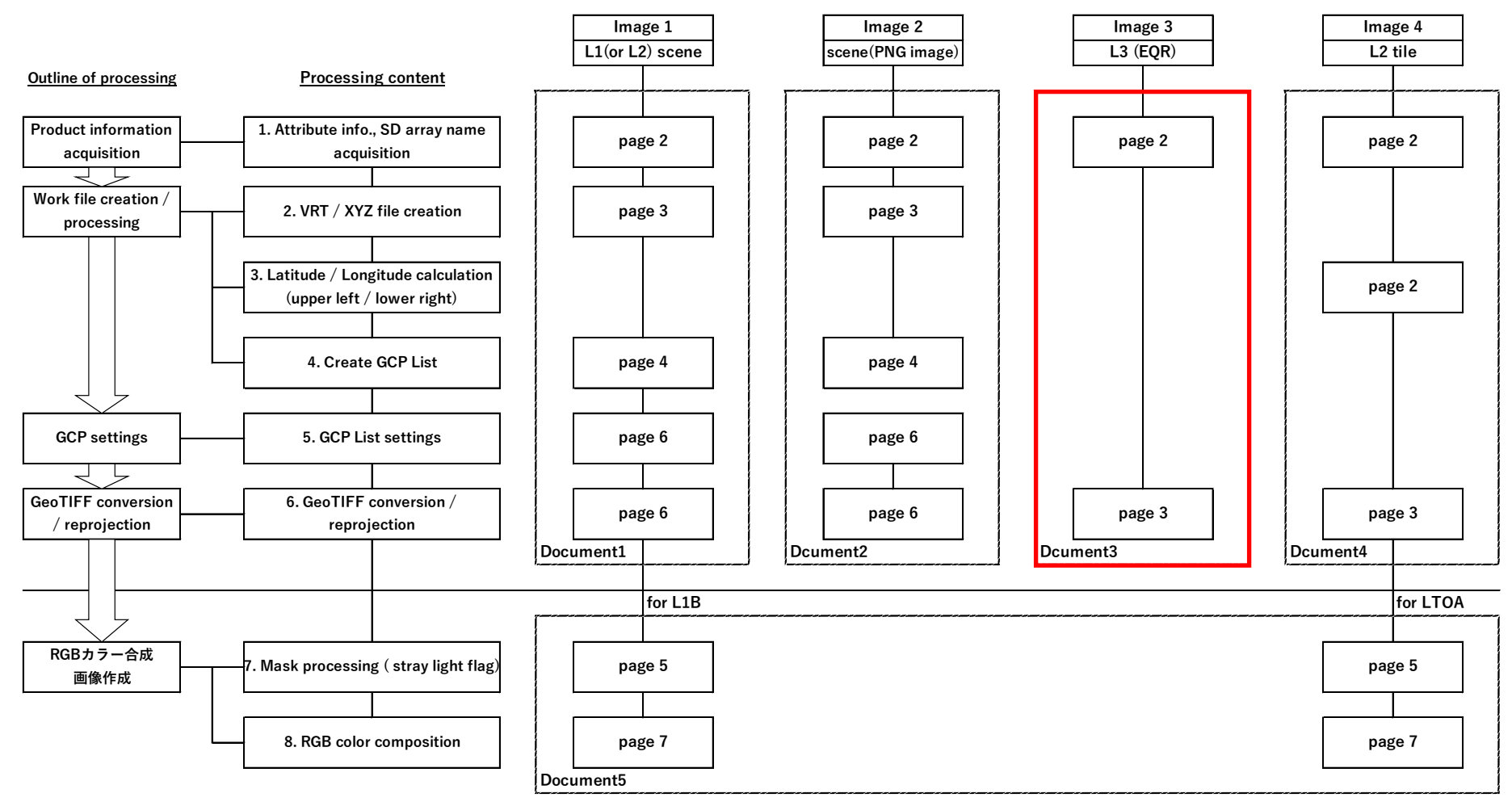

## GeoTIFF conversion flow

1

## 【Image 3】 Conversion of L3 NDVI (Normalized Difference Vegetation Index) (Equal Lat/Lon Coordinate (EQR))

Product information acquisition

 $1)$  SD array name acquisition

The following is an example using OSGeo4W Shell which is installed when QGIS is installed on Windows.

Go to the directory where the image data is saved and enter the file name after the gdalinfo command as shown below to get the SD array name.

On Linux, it can be used in terminal applications, but GDAL must be installed.

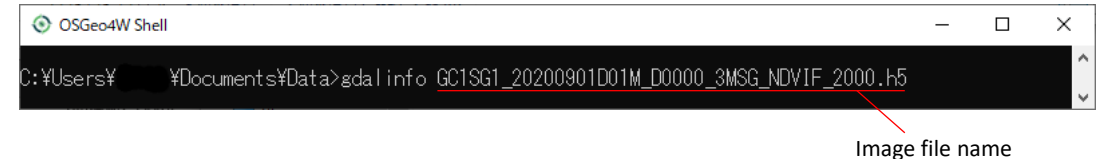

Use the information in the red frame of SUBDATASET\_1\_NAME at the bottom of the displayed information.

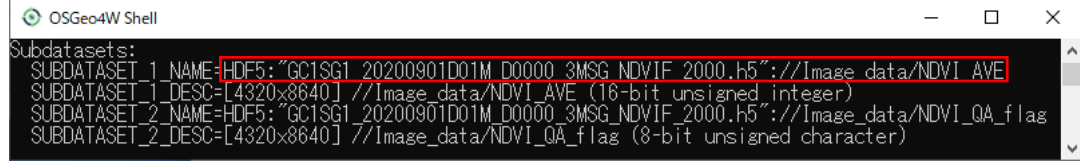

【Image 3】 Conversion of L3 NDVI (Normalized Difference Vegetation Index) (Equal Lat/Lon Coordinate (EQR))

GeoTIFF conversion / reprojection

### 2) GeoTIFF conversion

Use the gdal translate command to enter latitude / longitude information, etc. as shown below and execute.

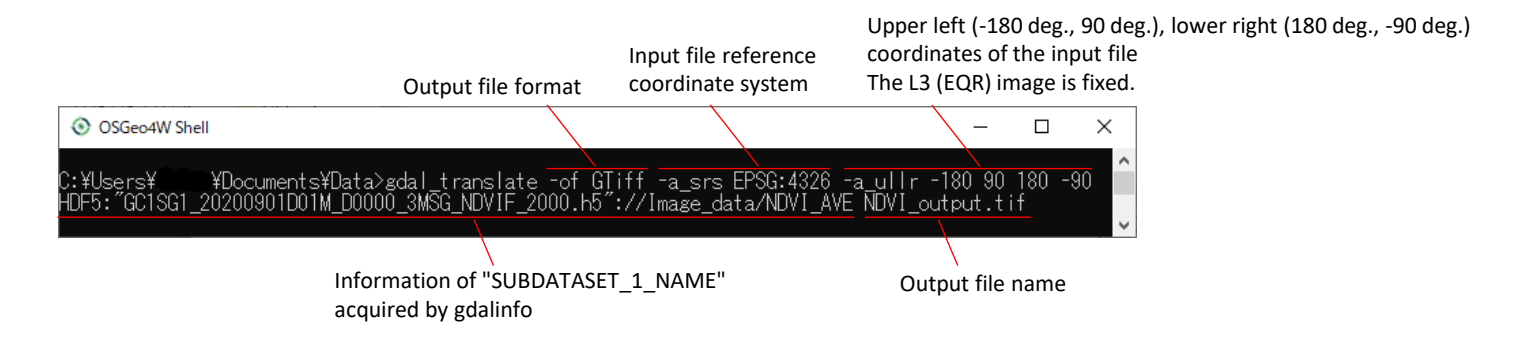

#### When it ends normally, it will be as follows.

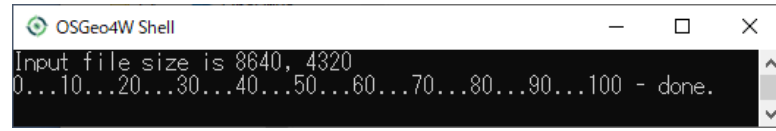

## < Output file display example in QGIS >

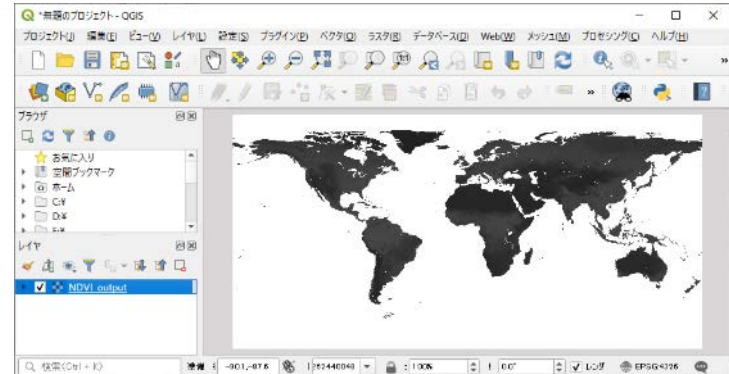